# **Podręcznik instalacji** FlexScan S2100 **Kolorowy monitor LCD**

# **[Położenie tekstu ostrzeżenia]**

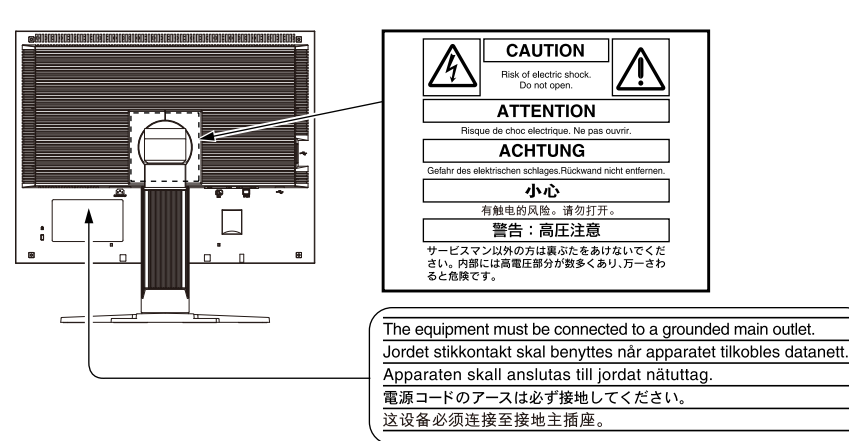

# **Informacje o Podręczniku instalacji i Podręczniku użytkownika**

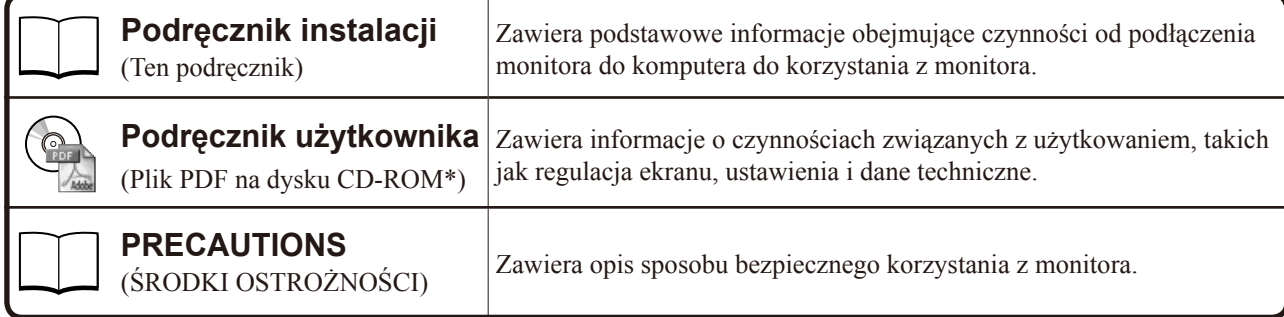

\* Niezbędne jest zainstalowanie programu Adobe Reader.

• Dane techniczne produktu zależą od obszaru sprzedaży. Sprawdź, czy podręcznik jest napisany w języku, który obowiązuje na obszarze zakupu.

Copyright© 2005-2013 EIZO Corporation. Wszelkie prawa zastrzeżone.

Żadna część tego podręcznika nie może być reprodukowana, przechowywana w systemach pobierania ani transmitowana w jakiejkolwiek formie i za pomocą jakichkolwiek środków elektronicznych, mechanicznych i innych bez uzyskania wcześniejszej pisemnej zgody firmy EIZO Corporation.

Firma EIZO Corporation nie jest zobligowana do zachowania poufności jakichkolwiek przesłanych materiałów lub informacji, o ile nie istnieją wcześniejsze ustalenia dotyczące faktu odebrania wymienionych informacji przez firmę EIZO Corporation. Mimo dołożenia wszelkich starań mających na celu zapewnienie aktualności informacji zawartych w tym podręczniku należy pamiętać, że dane techniczne monitora firmy EIZO mogą zostać zmienione bez informowania o tym fakcie.

Apple i Macintosh są zastrzeżonymi znakami towarowymi firmy Apple Inc.

Windows jest zarejestrowanym znakiem handlowym firmy Microsoft Corporation.

EIZO, FlexScan i ScreenManager są zastrzeżonymi znakami towarowymi firmy EIZO Corporation w Japonii i innych krajach.

## **SYMBOLE DOTYCZĄCE BEZPIECZEŃSTWA**

W tym podręczniku są używane przedstawione poniżej symbole dotyczące bezpieczeństwa. Oznaczają one krytyczne informacje. Należy się z nimi dokładnie zapoznać.

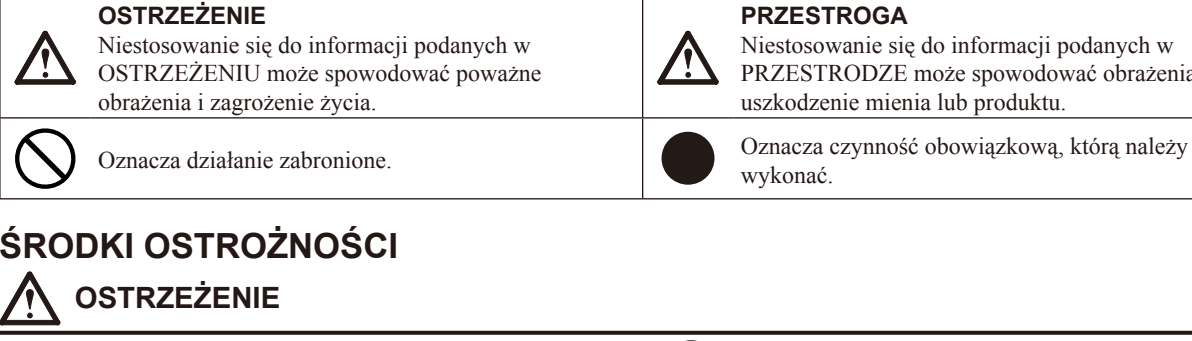

#### **PRZESTROGA**

Niestosowanie się do informacji podanych w PRZESTRODZE może spowodować obrażenia i/lub uszkodzenie mienia lub produktu.

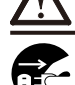

#### **Jeśli urządzenie zaczyna wydzielać dym, zapach spalenizny lub emitować dziwne dźwięki, należy natychmiast odłączyć zasilanie i skontaktować się z dostawcą.**  Próba korzystania z niesprawnego urządzenie może

spowodować pożar, porażenie prądem elektrycznym lub uszkodzenie urządzenia.

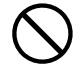

### **Nieduże przedmioty i płyny należy trzymać z daleka od urządzenia.**

Przypadkowe wpadnięcie małych przedmiotów do wnętrza obudowy przez otwory wentylacyjne lub rozlanie płynu do wnętrza obudowy może spowodować pożar, porażenie prądem elektrycznym lub uszkodzenie urządzenia. Jeśli przedmiot lub płyn wpadnie/rozleje się do wnętrza obudowy, należy natychmiast odłączyć zasilanie urządzenia. Przed ponownym użyciem urządzenie powinno zostać sprawdzone przez wykwalifikowanego pracownika serwisu.

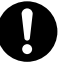

#### **Należy używać dostarczonego kabla zasilania i standardowego gniazda zasilania w danym kraju.**

Należy przestrzegać nominalnego napięcia dla kabla zasilania. Niezastosowanie się do tego wymagania może spowodować pożar lub porażenie prądem elektrycznym.

"Źródło zasilania: 100-120/200-240 V AC 50/60 Hz"

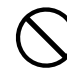

**Urządzenie należy ustawić w odpowiednim miejscu.**  Niezastosowanie się do tego wymagania może spowodować pożar, porażenie prądem elektrycznym lub uszkodzenie urządzenia.

- Urządzenie jest przeznaczone do użytku wyłącznie w pomieszczeniach.
- Nie należy umieszczać urządzenia w systemach transportowych (np. na statkach, w samolotach, pociągach, samochodach itp.).
- Nie należy umieszczać urządzenia w środowisku zakurzonym lub wilgotnym.
- Nie należy umieszczać urządzenia w miejscach, w których woda może dosięgnąć ekranu (np. w łazience lub w kuchni).
- Nie należy umieszczać urządzenia w miejscach, gdzie na ekran bezpośrednio oddziałuje para.
- Nie należy go umieszczać w pobliżu urządzeń wytwarzających ciepło lub nawilżaczy.
- Nie należy umieszczać urządzenia w pobliżu źródeł łatwopalnego gazu.

**Fluorescencyjne lampy podświetlające zawierają rtęć (produkty z podświetlaniem LED nie zawierają rtęci) i należy je utylizować zgodnie z lokalnymi lub kajowymi przepisami.**

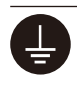

#### **Urządzenie musi być podłączone do uziemionego gniazda zasilania.**

Niezastosowanie się do tego wymagania może spowodować pożar lub porażenie prądem elektrycznym.

# **PRZESTROGA**

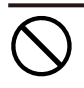

#### **Nie wolno zasłaniać otworów wentylacyjnych obudowy.**

- Nie wolno umieszczać żadnych przedmiotów na otworach wentylacyjnych.
- Urządzenia nie wolno instalować w zamkniętym miejscu.
- Urządzenia nie należy używać w pozycji leżącej lub do góry nogami.

Zablokowanie otworów wentylacyjnych uniemożliwia prawidłowy przepływ powietrza i może spowodować pożar, porażenie prądem elektrycznym lub uszkodzenie urządzenia.

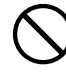

#### **Należy używać łatwo dostępnego gniazda zasilania.**

Zapewni to możliwość szybkiego odłączenia zasilania w przypadku wystąpienia problemu.

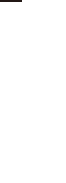

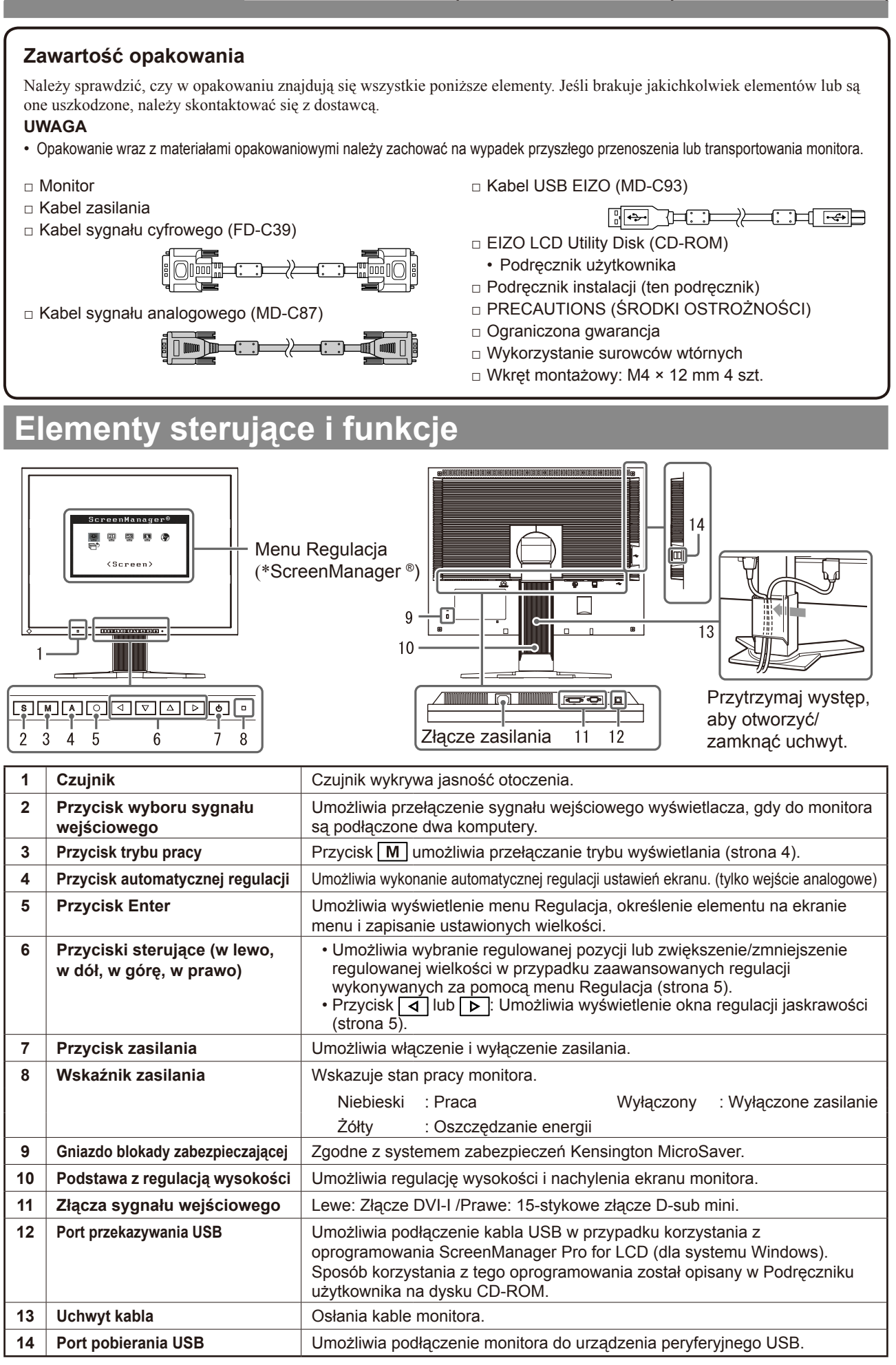

\* ScreenManager® jest to nazwa stosowana przez firmę EIZO dla menu Regulacja. (Informacje na temat korzystania z menu ScreenManager można znaleźć w Podręczniku użytkownika na dysku CD-ROM).

# **Kable połączeniowe**

## **Uwaga**

• W przypadku wymiany istniejącego monitora na monitor S2100 należy się upewnić, że przed podłączeniem komputera ustawienia rozdzielczości i częstotliwości odchylania pionowego komputera zostały zmienione na takie, które odpowiadają monitorowi S2100 zgodnie z tabelą rozdzielczości (patrz ostatnia strona).

## **UWAGA**

• Przed podłączeniem do monitora dwóch komputerów należy zapoznać się z Podręcznikiem użytkownika na dysku CD-ROM.

# *1* **Upewnij się, że monitor i komputer są wyłączone.**

## *2* **Podłącz monitor do komputera za pomocą kabla sygnałowego dopasowanego do odpowiednich gniazd.**

Po połączeniu kabla dokręć wkręty, aby zabezpieczyć połączenie.

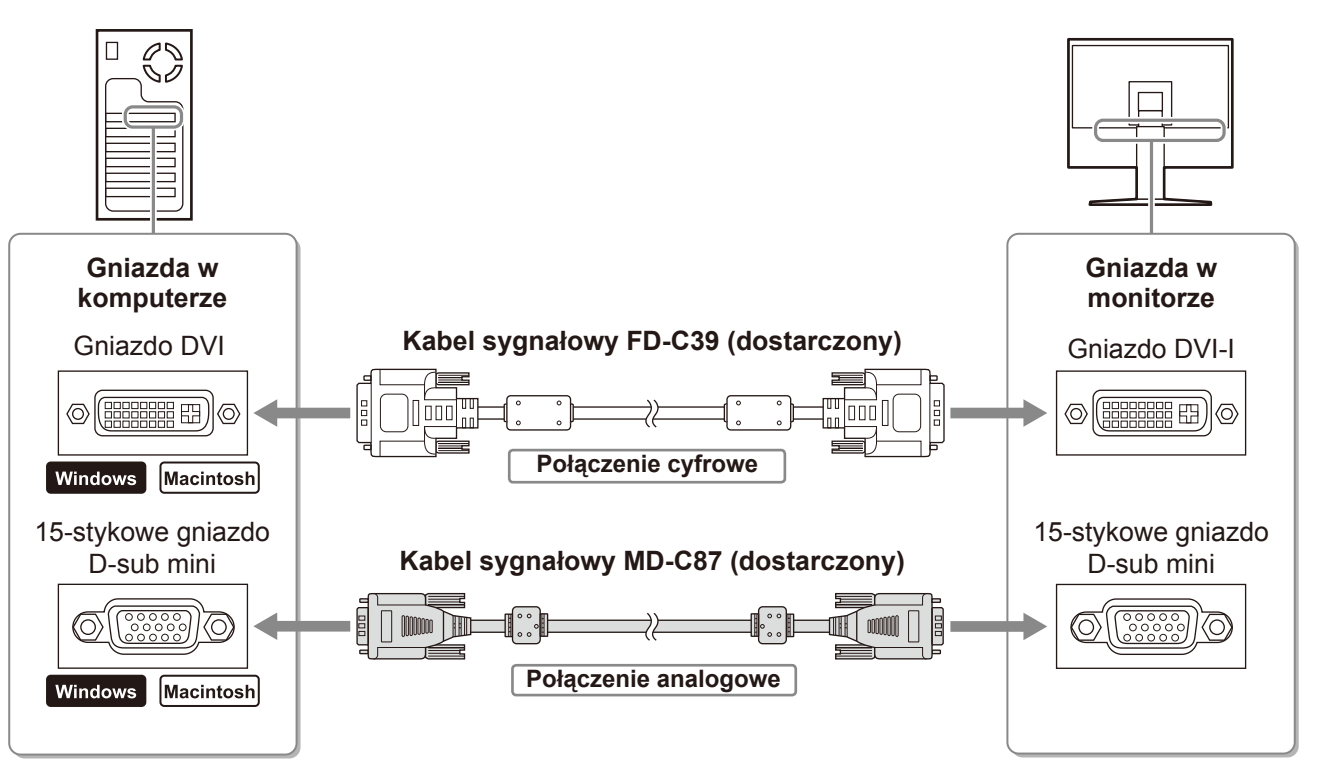

## *3* **Podłącz kabel zasilania do gniazda zasilania w ścianie i gniazda zasilania monitora.**

# **Regulacja wysokości i nachylenia ekranu**

W celu uzyskania jak najlepszych warunków pracy dostosuj wysokość ekranu, jego nachylenie oraz kąt obrotu.

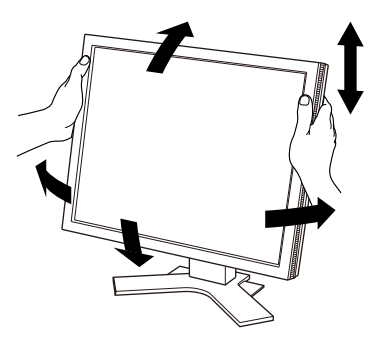

# **Wyświetlanie ekranu**

# **Naciśnij przycisk**  $\circ$ **, aby włączyć monitor.**

## *2* **Włącz komputer.**

Wskaźnik zasilania monitora zacznie świecić na niebiesko i na ekranie zostanie wyświetlony obraz.

*3* **W przypadku korzystania z analogowego sygnału wejściowego wykonaj funkcję**  automatycznej regulacji. (Patrz punkt "Wykonywanie funkcji automatycznej **regulacji" poniżej.)** 

Funkcja automatycznej regulacji nie jest konieczna podczas korzystania z cyfrowego sygnału wejściowego, ponieważ obrazy są wyświetlane prawidłowo na podstawie wstępnie ustawionych danych monitora.

## **Uwaga**

- Jeśli monitor i komputer nie są używane, należy je wyłączyć.
- Aby zapewnić maksymalną oszczędność energii, zaleca się wyłączenie zasilania przyciskiem. Odłączenie kabla zasilania całkowicie odcina zasilanie monitora.

# **Wykonywanie funkcji automatycznej regulacji (tylko dla wejścia analogowego)**

W przypadku korzystania z analogowych sygnałów wejściowych funkcja automatycznej regulacji umożliwia automatyczne ustawienie zegara, fazy, pozycji wyświetlania i rozdzielczości.

Szczegółowe informacje o funkcji automatycznej regulacji można znaleźć w Podręczniku użytkownika na dysku CD-ROM.

# **1** Naciśnij przycisk | A |

Zostanie wyświetlone okno komunikatu.

## *2* **Po wyświetleniu komunikatu ponownie naciśnij przycisk** | A |

Zostanie włączona funkcji automatycznej regulacji, która automatycznie ustawi zegar, fazę i pozycję wyświetlania.

## **Okno komunikatu**

Your setting will lost if you be press again now

#### **Uwaga**

- Funkcja automatycznej regulacji działa prawidłowo, gdy obraz jest w całości wyświetlany w obszarze wyświetlania ekranu komputera Macintosh lub komputera z systemem Windows. Nie będzie ona działać prawidłowo, jeśli obraz jest wyświetlany tylko na części ekranu (na przykład okno wiersza poleceń systemu DOS) lub jeśli jest używane czarne tło (tapeta itp.).
- Funkcja automatycznej regulacji może nie działać prawidłowo w przypadku niektórych kart graficznych.

# **Wybieranie trybu wyświetlania**

Menu FineContrast umożliwia proste wybranie najlepszego trybu wyświetlania odpowiedniego do zastosowania monitora.

Szczegółowe informacje o menu FineContrast można znaleźć w Podręczniku użytkownika na dysku CD-ROM.

## **Tryb FineContrast**

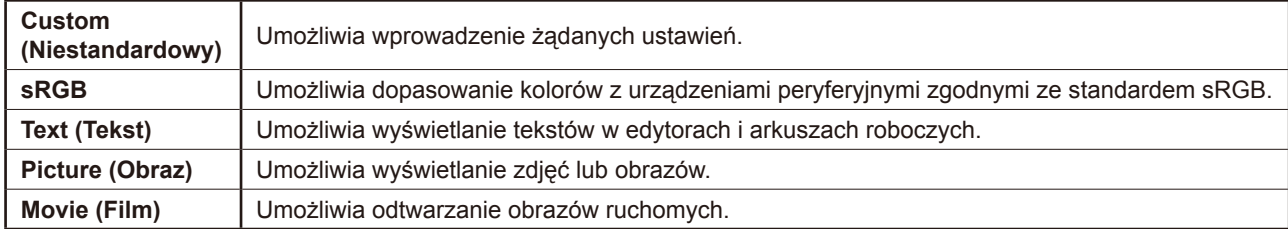

## **Naciśnij przycisk M.**

Zostanie wyświetlona nazwa trybu FineContrast.

*2* **Po wyświetleniu nazwy trybu FineContrast**  naciśnij ponownie przycisk  $|M|$ .

Po każdym naciśnięciu przycisku następuje zmiana trybu. (Patrz tabela trybu FineContrast.)

**3** Naciśnij przycisk  $\boxed{\bigcirc}$  po wybraniu odpowiedniego **trybu.** 

Wybrany tryb zostanie ustawiony.

# **Regulacja jaskrawości**

**1** Naciśnij przycisk  $\boxed{4}$  lub  $\boxed{6}$ .

Zostanie wyświetlone okno regulacji jaskrawości.

*2* **Dostosuj jaskrawość za pomocą przycisków**   $\vert \vert \vert \vert$  lub  $\vert \vert \vert \vert$ .

Naciśnij przycisk  $\triangleright$ , aby zwiększyć jaskrawość ekranu, lub przycisk  $\triangleleft$ , aby ją zmniejszyć.

*3* **Po uzyskaniu odpowiedniej jaskrawości**  naciśnij przycisk  $\vert\bigcirc\vert$ .

Ustawiona jaskrawość zostanie zapamiętana.

## **Uwaga**

• Jasność ekranu jest regulowana automatycznie przy użyciu funkcji BrightRegulator (Regulator jasności) w zależności od jasności otoczenia wykrywanej przez czujnik w dolnej części monitora. Więcej informacji można znaleźć w Podręczniku użytkownika na dysku CD-ROM.

# **Wykonywanie zaawansowanych ustawień/regulacji**

Za pomocą menu Regulacja można uzyskać dostęp do zaawansowanych funkcji regulacji ekranu lub ustawień koloru i innych. Szczegółowe informacje o każdej funkcji regulacji można znaleźć w Podręczniku użytkownika na dysku CD-ROM.

#### **Menu Regulacja**

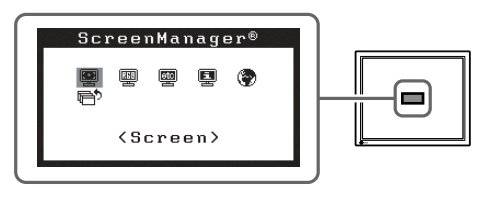

**Podstawowe ustawienia i regulacje zostały zakończone. Informacje o zaawansowanych ustawieniach/regulacjach można znaleźć w Podręczniku użytkownika na dysku CD-ROM.** 

## **Okno regulacji jaskrawości**

# $\circ$  100%

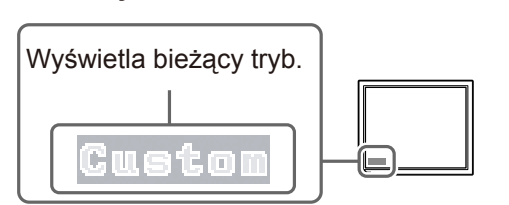

**Nazwa trybu FineContrast**

# **Problem — brak obrazu**

Jeśli na monitorze nie jest wyświetlany żaden obraz, nawet po wykonaniu poniższych czynności naprawczych, należy skontaktować się z dostawcą.

## **1. Sprawdź wskaźnik zasilania.**

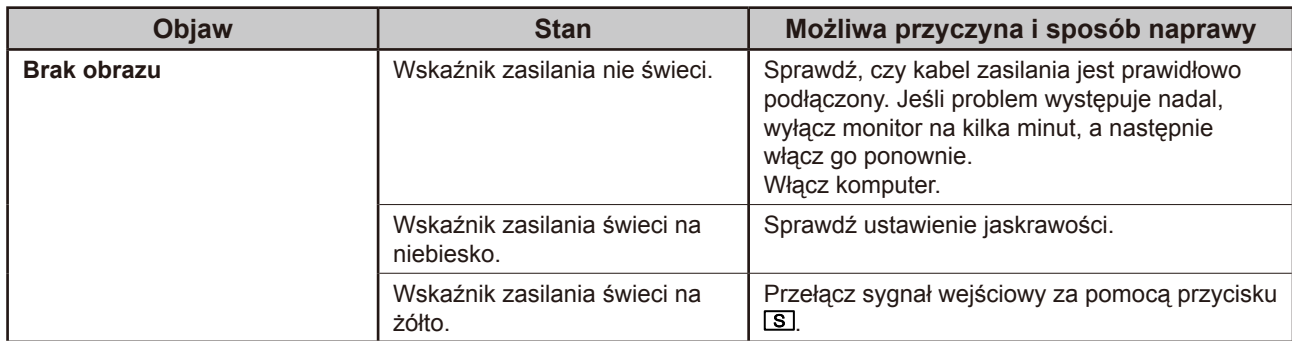

## **2. Sprawdź komunikat o błędzie wyświetlany na ekranie.**

Te komunikaty są wyświetlane, gdy sygnał wejściowy jest nieprawidłowy, nawet jeśli monitor działa.

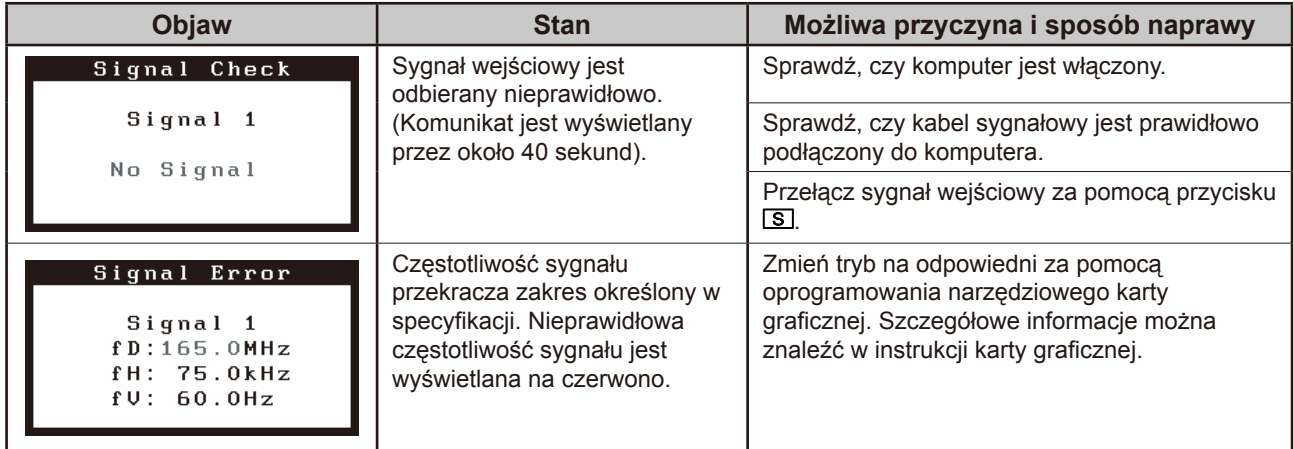

# **Zgodne rozdzielczości/częstotliwości**

Monitor obsługuje następujące rozdzielczości.

## **Wejście analogowe**

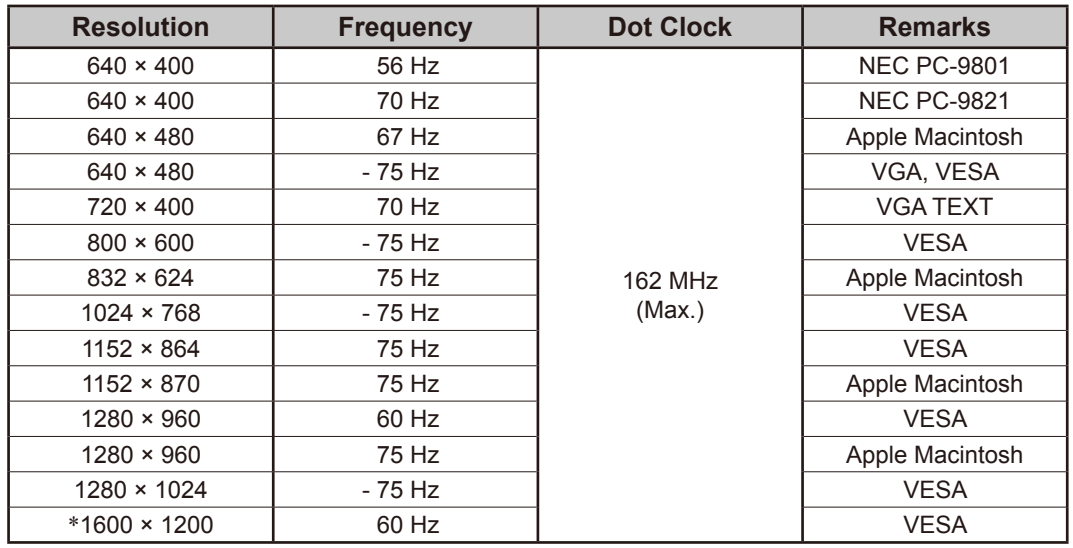

## **Wejście cyfrowe**

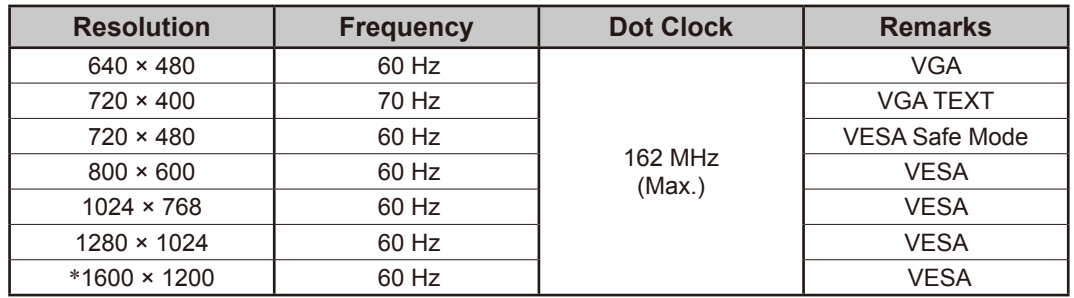

\* Rozdzielczość zalecana (Ustaw tę rozdzielczość)

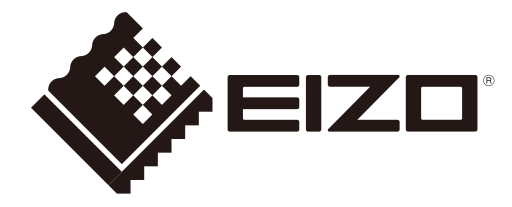